# **ERVsearch**

*Release 1.0.0*

**Katy Brown**

**Jan 27, 2021**

## **CONTENTS**

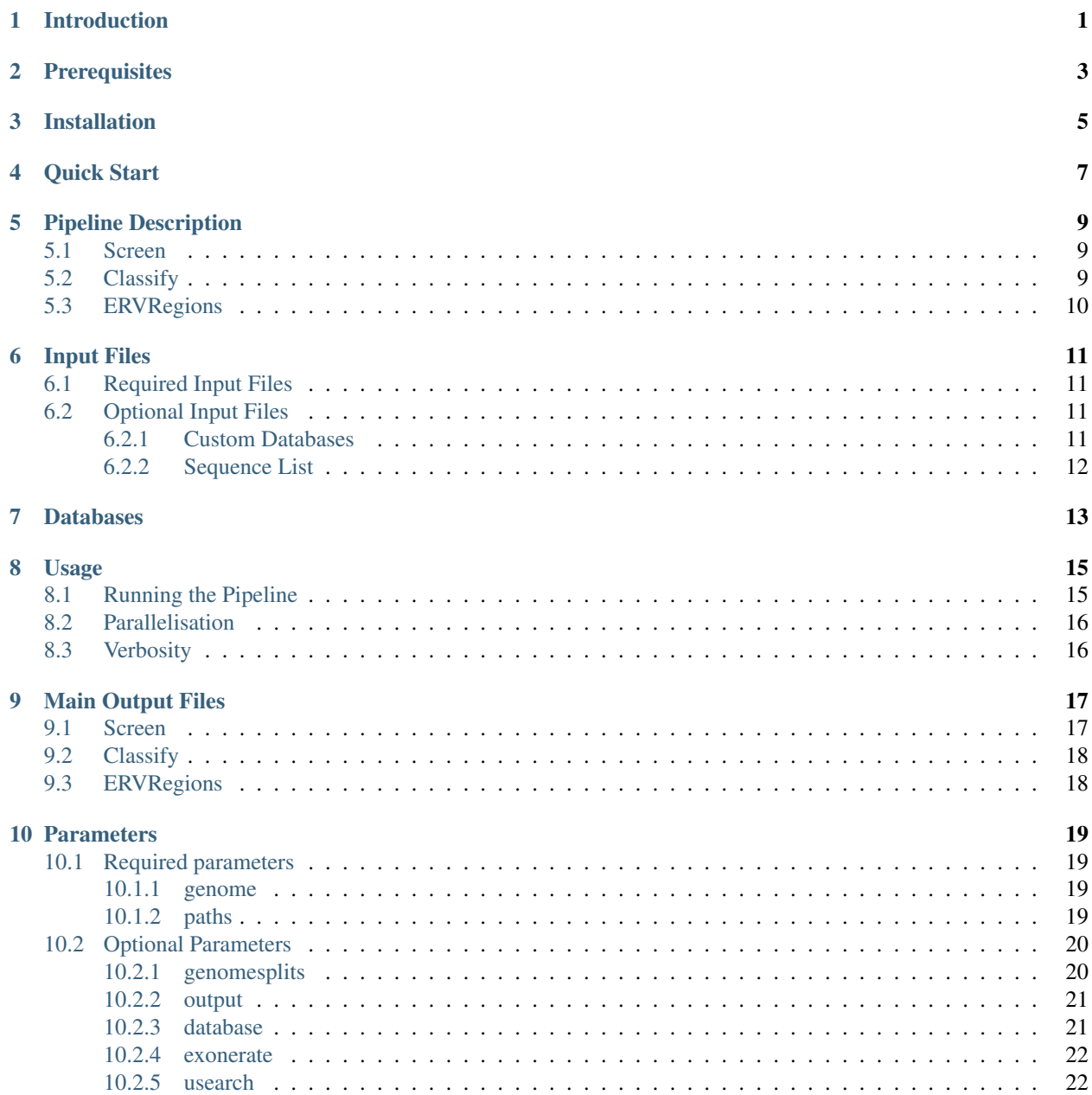

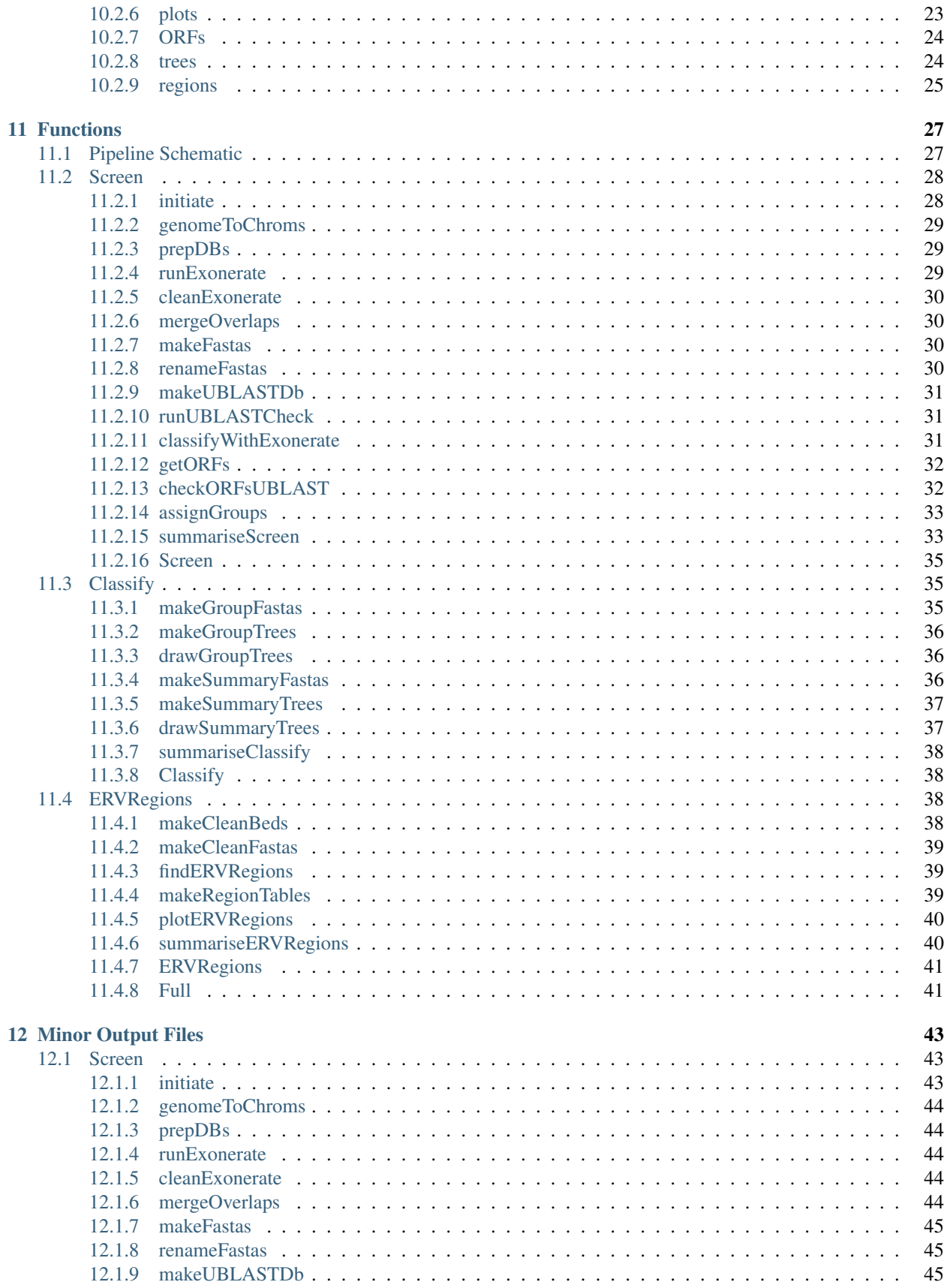

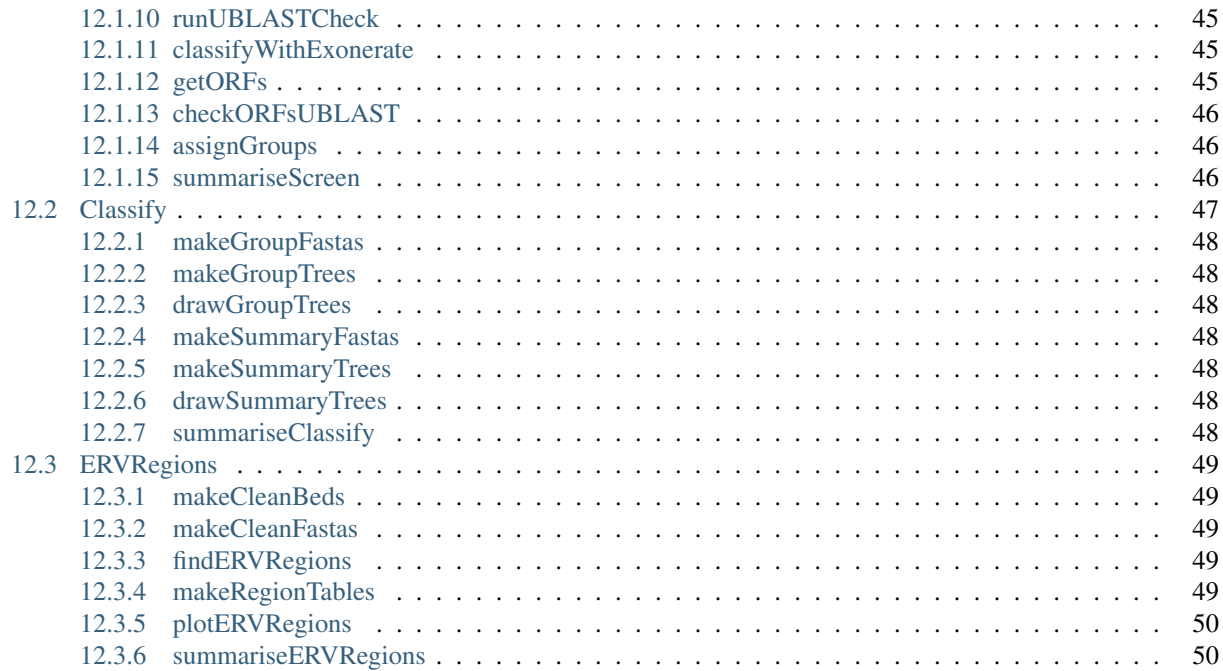

## **INTRODUCTION**

<span id="page-6-0"></span>ERVsearch is a pipeline for identification of endogenous retrovirus like regions in a host genome, based on sequence similarity to known retroviruses.

ERVsearch screens for endogenous retrovirus (ERV) like regions in any FASTA file using the Exonerate algorithm (Slater and Birney, 2005, doi[:10.1186/1471-2105-6-31\)](https://doi.org/10.1186/1471-2105-6-31).

- In the Screen section, open reading frames (ORFs) resembling retroviral *gag*, *pol* and *env* genes are identified based on their level of similarity to a database of known complete or partial retroviral ORFs.
- In the Classify section, these ORFs are classified into groups based on a database of currently classified retroviruses and phylogenetic trees are built.
- In the ERVRegions section, regions with ORFs resembling more than one retroviral gene are identified.

This is a updated and expanded version of the pipeline used to identify ERVs in Brown and Tarlinton 2017 (doi: [10.1111/mam.12079\)](https://doi.org/10.1111/mam.12079), Brown et al. 2014 (doi: [10.1128/JVI.00966-14\)](https://doi.org/10.1128/JVI.00966-14), Brown et al. 2012 (doi: [j.virol.2012.07.010\)](https://doi.org/10.1016/j.virol.2012.07.010) and Tarlinton et al. 2012 (doi: [10.1016/j.tvjl.2012.08.011\)](https://doi.org/10.1016/j.tvjl.2012.08.011). The original version is available [here](https://github.com/ADAC-UoN/predict.genes.by.exonerate.pipeline) as a Perl pipeline and was written by Dr Richard Emes.

- 1. *[Prerequisites](#page-8-0)*
- 2. *[Installation](#page-10-0)*
- 3. *[Quick Start](#page-12-0)*
- 4. *[Pipeline Description](#page-14-0)*
- 5. *[Input Files](#page-16-0)*
- 6. *[Usage](#page-20-0)*
- 7. [Parameters](parameters.html)
- 8. [Functions](functions.html)
- 9. *[Main Output Files](#page-22-0)*
- 10. [Minor Output Files](outputs.html)

**TWO**

## **PREREQUISITES**

<span id="page-8-0"></span>The pipeline is currently available for Unix-based systems only.

The ERVsearch pipeline requires the following freely available software. All packages are available via pip and easy\_install

Python 3.5+ with the following packages:

- [ruffus](https://pypi.python.org/pypi/ruffus)
- [numpy](https://pypi.python.org/pypi/numpy)
- [pandas](https://pypi.python.org/pypi/pandas)
- [ete3](https://pypi.python.org/pypi/ete3)
- [matplotlib](https://pypi.python.org/pypi/matplotlib)

The following commonly used software needs to be installed and in your \$PATH

- [Samtools](https://sourceforge.net/projects/samtools)
- [Bedtools](https://github.com/arq5x/bedtools2)
- [Emboss](http://emboss.sourceforge.net)
- [Mafft](http://mafft.cbrc.jp/alignment/software)
- [FastTree](http://meta.microbesonline.org/fasttree)

The following software also needs to be installed

- [Exonerate](http://www.ebi.ac.uk/about/vertebrate-genomics/software/exonerate)
- [Usearch](http://www.drive5.com/usearch)

### **THREE**

## **INSTALLATION**

<span id="page-10-0"></span>The latest release of ERVsearch is available via pip3.

pip3 install ERVsearch

Alternatively, if you prefer to install directly, the latest release can be downloaded from [Github.](https://github.com/KatyBrown/ERVsearch/releases/latest)

The latest (beta) version can also be cloned from github

git clone https://github.com/KatyBrown/ERVsearch.git

No compliation is required, just add the ERVsearch directory to your path or use the full path to ERVsearch/ ERVsearch. If installed using pip you should be able to call ERVsearch directly.

## **QUICK START**

<span id="page-12-0"></span>After cloning the repository, the program can be used as is (with the above prerequisites installed).

- 1. Make a copy of the pipeline.ini file (ERVsearch/templates/pipeline.ini or [here\)](https://raw.githubusercontent.com/KatyBrown/ERVsearch/master/ERVsearch/templates/pipeline.ini) in your working directory (the directory in which you would like to store the output).
- 2. Download a local copy of your genome (or other sequence) of interest as a single FASTA file.
- 3. Edit your copy of pipeline.ini to configure the pipeline for your computer:
- Add the path to the genome you want to screen (the fasta file in step 2) to the genome section e.g. hg38.fa saved in /home/myname/genome/hg38.fa would require the following options:

```
[genome]
file_=/home/myname/genome/hg38.fa
```
• Add the paths to usearch and exonerate to the paths section e.g.

```
[paths]
path_to_usearch=/home/myname/usearch/usearch11.0.667_i86linux32
path_to_exonerate=/home/myname/exonerate/bin/exonerate
```
• Run the pipeline in your working directory as:

```
ERVsearch --target_tasks full -v5
```
## **PIPELINE DESCRIPTION**

<span id="page-14-0"></span>The pipeline is designed to identify regions resembling retroviral *gag*, *pol* and *env* genes in a genome (or other set of sequences) and to perform various analyses on these regions.

It is divided into three sections:

## <span id="page-14-1"></span>**5.1 Screen**

[function documentation](functions.html#screen)

- Screens the genome for ERV like regions by comparing the genome to a set of known retroviral ORFs using Exonerate.
- Confirms the Exonerate regions using UBLAST
- Finds and confirms ORFs within these regions
- Finds the most similar known retroviral ORF in the database to each of the newly identified ORFs

## <span id="page-14-2"></span>**5.2 Classify**

[function documentation](functions.html#classify)

- Classifies the newly identified ORFs into groups based on the most similar known ORF
- Aligns the newly identified ORFs with reference sequences within these groups and builds a phylogenetic tree for each group.
- Finds clusters of newly identified ORFs within these trees
- Incorporates representative sequences from these clusters into a summary tree for each retroviral gene and genus (based on classification into *gamma*, *beta*, *spuma*, *alpha*, *lenti*, *epsilon* and *delta* retroviruses as definied by the ICTV (https://talk.ictvonline.org/taxonomy).

## <span id="page-15-0"></span>**5.3 ERVRegions**

[function documentation](functions.html#ervregions)

• Identifies regions of the genome containing ORFs resembling more than one different retroviral gene within a certain distance

All functions in all sections are described in detail in the [functions](functions.html) section.

## **INPUT FILES**

## <span id="page-16-1"></span><span id="page-16-0"></span>**6.1 Required Input Files**

### 1: *FASTA file to screen for ERVs*

The main input file is sequence file in [FASTA format](https://en.wikipedia.org/wiki/FASTA_format) containing DNA sequences from the genome which you wish to screen for ERV-like regions. This would usually be a reference or de novo assembled genome but can be any set of DNA sequences.

Reference genome sequences are available from [Ensembl](http://www.ensembl.org/info/about/species.html) and [UCSC](https://genome-euro.ucsc.edu/index.html) (amongst others).

To be used as an input file, the reference genome needs to be contained in a single FASTA file.

For Ensembl genomes, this would usually be the GENOMEID.dna.toplevel.fa.gzfile from the "download DNA sequence" page for the appropriate organism, substituting GENOMEID for the genome ID (e.g. GRCh38)

For UCSC genomes this would be GENOMEID. fa.gz from the bigZips directory for this organism on the FTP server, substituting GENOMEID for the genome ID (e.g. hg38)

It is possible to use a gzipped or zipped file, in which case the filename needs to end with .gz or .zip respectively.

2: pipeline.ini file

This file is a configuration file in [ini format](https://en.wikipedia.org/wiki/INI_file) containing the parmeters you wish to use. This file needs to be in your working directory - the folder in which you wish to run ERVsearch.

A template pipeline.ini file should be used and edited - this file is available as ERVsearch/templates/ pipeline.ini or [here](https://raw.githubusercontent.com/KatyBrown/ERVsearch/master/ERVsearch/templates/pipeline.ini)

Options specified as !? are required, all others have a default value.

[Required parameters](parameters.html#required-parameters)

[Optional parameters](parameters.html#optional-parameters)

## <span id="page-16-2"></span>**6.2 Optional Input Files**

## <span id="page-16-3"></span>**6.2.1 Custom Databases**

By default, ERVsearch will use the provided database of 774 ERV nucleotide sequences and corresponding amino acid sequences as a query against the provided genome. This database is designed to be representative of known retroviruses and to identify the majority of ERVs. However, a more specific custom database can also be provided and used for the initial screen.

To do this, the [database\\_use\\_custom\\_db](parameters.html#use-custom-db) parameter in the pipeline.ini can be set to True. The query sequences should be stored as FASTA files of amino acid sequences, with one file per retroviral gene. Only gag, pol and env genes are currently supported. Very short sequences (less than ~100 amino acids) should be avoided where possible. The paths to these files are then specified in the database section of the pipeline.ini

e.g.

```
[database]
use_custom_db=True
gag=/home/katy/my_databases/gag_ervs.fasta
pol=/home/katy/my_databases/pol_ervs.fasta
env=/home/katy/my_databases/env_ervs.fasta
```
Currently, custom databases are only used for the initial Exonerate screen and UBLAST check, after this all classification based steps will use the default databases, as these sequences have been classified into subgroups for phylogenetic analysis.

### <span id="page-17-0"></span>**6.2.2 Sequence List**

#### keep\_chroms.txt

A list of chromosome names to include. The names should the names in the fasta file cropped at the first space, e.g. "NW\_006711271.1 Panthera tigris altaica isolate TaeGuk unplaced genomic scaffold" should just be listed as NW\_006711271.1. The names should be listed with one name per line, are case sensitive and need to be identical to those in the fasta file. This file needs to be named keep\_chroms.txt and in the working directory.

### **SEVEN**

## **DATABASES**

<span id="page-18-0"></span>Several sets of reference sequences are provided as part of this package.

For each retroviral gene (gag, pol and env), a representative set of retroviral open reading frames has been selected from NCBI Genbank and various publications.

These files are provided as:

ERVsearch/ERV\_db/gag.fasta - *gag* gene amino acid sequences ERVsearch/ERV\_db/pol.fasta - *pol* gene amino acid sequences ERVsearch/ERV\_db/env.fasta - *env* gene amino acid sequences ERVsearch/ ERV\_db/all\_ERVs\_nt.fasta - all ORFs as nucleotide sequences ERVsearch/ERV\_db/all\_ERVs\_aa. fasta - all ORFs as amino acid sequences

A number of subsets of sequences are also provided to use in phylogenetic analysis.

These are:

ERVsearch/phylogenies/group\_phylogenies/\*fasta

Small groups of nucleotide sequences from the ORF database which are closely related, selected manually as representatives of these groups based on prior knowledge, sequence similarity and phylogenetic analysis. Newly identified sequences are assigned to these groups where possible.

ERVsearch/phylogenies/summary\_phylogenies/\*fasta

Broader groups of nucleotide sequences from the ORF database for each gene (gag, pol and env) and each genus (gamma, beta, delta, alpha, epsilon, lenti and spuma). Newly identified sequences are incorporated into phylogenetic trees based on these sequences, plus more closely related sequences from the group\_phylogenies fasta files.

Two addtional files are also provided:

ERVsearch/ERV\_db/convert.tsv

Table showing the group each reference sequence belongs to.

ERVsearch/phylogenies/outgroups.tsv

Table providing the name of an appropriate outgroup for each phylogeny.

If you want to see these files (ERVsearch will locate them automatically for internal use), then if you are using a clone of the git repository, database files can be found in ERVsearch/ERV\_db and ERVsearch/phylogenies. If you installed using pip, they will be in the same location in the ERVsearch directory in your python site-packages directory.

### **EIGHT**

## **USAGE**

## <span id="page-20-1"></span><span id="page-20-0"></span>**8.1 Running the Pipeline**

The pipeline is implemented using the pipeline development package [ruffus,](http://www.ruffus.org.uk/) (Goodstadt 2010, doi[:10.1093/bioinformatics/btq524\)](https://doi.org/10.1093/bioinformatics/btq524).

To run the full pipeline, the following command is used:

ERVsearch --target\_tasks full

If the pipeline stops or fails at any point, it will restart from after the previous fully completed step (based on the presence of the output files from this step). If the output of an earlier step in the pipeline has a more recent timestamp than the output of a later step, the later step will be rerun.

Sections of the pipeline can be run as follows:

ERVsearch --target\_tasks Screen

Screen with Exonerate and check the results with UBLAST, find ORFs and find the most similar known retroviral ORF.

ERVsearch --target\_tasks Classify

Run the *Screen* steps and then sort the sequences into subgroups, build phylogenetic trees for these groups and a summary tree for each gene and genus.

ERVsearch --target\_tasks ERVRegions

Run the *Screen* steps and then find regions with ORFs resembling more than one retroviral gene in close proximity.

ERVsearch --target\_tasks full

Run all the above sections.

You can also run the pipeline up until any specific [function](functions.html) - any function name can be provided for the target\_tasks parameter.

For example to run up until the end of the function classifyWithExonerate, use the following command.

ERVsearch --target\_tasks classifyWithExonerate

All functions prior to this function will run if needed.

## <span id="page-21-0"></span>**8.2 Parallelisation**

The pipeline is paralellised to run jobs simultaneously where possible. To do this, set the parameter--jobs  $N$  in the command line, where N is the number of CPUs available on your machine. e.g.

```
ERVsearch --target_tasks full --jobs 8
```
This would run on 8 CPUs

If running on a high performance cluster, it is recommended to use a single node and set  $-\frac{1}{\sqrt{2}}$  to the number of cores available on that node.

## <span id="page-21-1"></span>**8.3 Verbosity**

Ruffus verbosity is set using the  $-v$  parameter from 1 to 10. The recommended setting for ERvsearch is  $-v$  5, however this needs to be specified to override the ruffus default of 1.

e.g.

ERVsearch --target\_tasks full -v 5

### **NINE**

## **MAIN OUTPUT FILES**

<span id="page-22-0"></span>The main output files produced are as follows. Many additional output files are generated, these are described [here.](outputs.html)

## <span id="page-22-1"></span>**9.1 Screen**

screen\_results.dir/results.tsv Table showing the ORFs identified with Exonerate and verified with UBLAST which meet the requirements specified in the pipeline.ini file. Columns are as follows:

- name Name assigned to the region consisting of the ID, chromosome, start and end positions
- match The most similar reference ORF to this ORF identified in the ERVsearch/ERV db database using the ungapped Exonerate algorithm.
- perc\_identity The percentage identity between this sequence and the most similar reference ORF, based on the UBLAST output.
- \**alignment length* The length of the alignment of this sequence and the most similar reference ORF, based on the UBLAST output.
- evalue The UBLAST e-value of the alignment of this sequence and the most similar reference ORF.
- bit\_score The UBLAST bit score of the alignment of this sequence and the most similar reference ORF.
- **ID** ID assigned to this ORF
- chrom Chromosome (or scaffold, contig or sequence) on which this ORF was identified.
- start Start position of this ORF on the chromosome.
- end End position of this ORF on the chromosome.
- strand Positive sense  $(+)$  or negative sense  $(+)$
- group Local group to which the most similar reference ORF belongs. If the reference ORF is not in a group, this is genus\_gene.
- genus Genus to which the most similar reference ORF belongs.
- length ORF length in nucleotides.
- gene Retroviral gene gag, pol or env.

screen\_results.dir/by\_length.FMT Histograms of ORF lengths (in nucleotides) based on the results.tsv table, for the gag, pol and env genes.

screen results.dir/by genus.FMT Bar charts showing the number of ORFs identified for each genus and gene based on the results.tsv table.

screen results.dir/by group. FMT Bar charts showing the number of ORFs identified in each small subgroup of reference sequences for each retroviral gene. ORFs assigned as genus\_gene were related to a reference sequence which is not in a smaller subgroup, based on the results.tsv table.

screen\_results.dir/by\_gene.FMT Bar chart showing the number of ORFs identified for each gene, based on the results.tsv table.

## <span id="page-23-0"></span>**9.2 Classify**

summary\_trees.dir/\*FMT (can be png, jpg, svg or pdf depending on the [plots\\_format](parameters.html#format) parameter). Image files of the phylogenetic trees for each retroviral gene and genus. Different sized circles are used to show the relative size of collapsed monophyletic groups. Newly identified ERVs are highlighted.

summary\_trees.dir/\*tre Tree files in Newick format for each retroviral gene and genus combining reference and newly identified sequences. Monophyletic groups of newly identified ORF sequences are represented by a single sequence.

## <span id="page-23-1"></span>**9.3 ERVRegions**

erv\_regions\_results.dir/results.tsv Table summarising regions identified containing retrovirus-like ORFs from more than one gene. Columns:

- name the final ID of the ERV region the genes found plus an integer e.g. gag\_pol\_12
- chrom chromosome
- start start position of the ERV region
- end end position of the ERV region
- strand strand of the ERv region
- genus genus of the ERV region, can be multiple genera delimted by "|" if different genes had different genera
- for each gene screened for (usually gag, pol and env)
	- GENE\_name the names of the ORFs for this gene in this region
	- GENE ID the original IDs of the ORFs for this gene in this region
	- **GENE** start the start position of this gene in this region (genome co-ordinates)
	- GENE\_relative\_start the start position of this gene in this region (relative to the start of the region)
	- GENE\_end the end position of this gene in this region (genome co-ordinates)
	- GENE\_relative\_end the end position of this gene in this region (relative to the start of the region)
	- GENE\_strand the strand for this gene in this region
	- GENE\_match the closest reference retrovirus to this gene in this region
	- GENE\_group the group of the closest reference retrovirus to this gene in this region
	- GENE\_genus the genus of the closest reference retrovirus to this gene in this region
- orig\_name the name of the region in the input table

**TEN**

## **PARAMETERS**

<span id="page-24-0"></span>All parameters should be specified in the pipeline.ini configuration file

The template file can be found in ERvsearch/templates/pipeline.ini.

Make a copy of this file in your working directory (the directory where you want to run the program and store the output) and change the values of the parameters according to your system and your needs.

### <span id="page-24-1"></span>**10.1 Required parameters**

These parameters should always be set (there are no default options).

- 1. *[genome](#page-24-2)* 1.1. *[file](#page-24-4)*
- 2. *[paths](#page-24-3)* 2.1 *[path\\_to\\_usearch](#page-25-2)* 2.2 *[path\\_to\\_exonerate](#page-25-3)*

#### <span id="page-24-2"></span>**10.1.1 genome**

*Input file parameters*

#### <span id="page-24-4"></span>**file**

string

Path to a single fasta file containing the genome or other sequence you would like to screen for ORFs

e.g. /home/katy/genomes/hg38.fasta

#### <span id="page-24-3"></span>**10.1.2 paths**

*Paths to software*

#### <span id="page-25-2"></span>**path\_to\_usearch**

string Path to usearch executable e.g. /usr/bin/usearch11.0.667\_u86linux32

#### <span id="page-25-3"></span>**path\_to\_exonerate**

'string' Path to exonerate executable e.g. /usr/bin/exonerate

## <span id="page-25-0"></span>**10.2 Optional Parameters**

The following parameters are optional (as they have default values)

- 1. *[genomesplits](#page-25-1)* 1.1 *[split](#page-25-4)* 1.2 *[split\\_n](#page-26-2)* 1.3 *[force](#page-26-3)*
- 2. *[output](#page-26-0)* 2.1 *[outfile\\_stem](#page-26-4)*
- 3. *[database](#page-26-1)* 3.1 *[use\\_custom\\_db](#page-26-5)* 3.2 *[gag](#page-26-6)* 3.3 *[pol](#page-27-2)* 3.4 *[env](#page-27-3)*
- 4. *[exonerate](#page-27-0)* 4.1 *[overlap](#page-27-4)* 4.2 *[min\\_score](#page-27-5)*
- 5. *[usearch](#page-27-1)* 5.1 *[min\\_id](#page-27-6)* 5.2 *[min\\_hit\\_length](#page-28-1)* 5.3 *[min\\_coverage](#page-28-2)*
- 6. *[plots](#page-28-0)* 6.1 *[dpi](#page-28-3)* 6.2 *[format](#page-28-4)* 6.3 *[gag\\_colour](#page-28-5)* 6.4 *[pol\\_colour](#page-28-6)* 6.5 *[env\\_colour](#page-28-7)*
- 7. *[ORFs](#page-29-0)* 7.1 *[min\\_orf\\_len](#page-29-2)* 7.2 *[translation\\_table](#page-29-3)*
- 8. *[trees](#page-29-1)* 8.1 *[use\\_gene\\_colour](#page-29-4)* 8.2 *[maincolour](#page-30-1)* 8.3 *[highlightcolour](#page-30-2)* 8.4 *[outgroupcolour](#page-30-3)* 8.5 *[dpi](#page-30-4)* 8.6 *[format](#page-28-4)*
- 9. *[regions](#page-30-0)* 9.1 *[maxdist](#page-30-5)*

#### <span id="page-25-1"></span>**10.2.1 genomesplits**

*Parameters for dividing the input genome into batches*

If the genome has more than ~100 contigs or scaffolds, it is recommended to batch these rather than running Exonerate on each contig individually, to avoid creating an excessive number of output files

The default is to split the input into 50 batches, this is a manageable number for most systems.

#### <span id="page-25-4"></span>**split**

string True or False Default: True

If split is True the contigs will be batched, if it is False Exonerate will run once for every gene-contig combination (usually 3x number of contigs). If there are less contigs than batches this will be ignored

#### <span id="page-26-2"></span>**split\_n**

integer Default: 50 Number of batches to split the contigs into

#### <span id="page-26-3"></span>**force**

string True or False Default: False

The pipeline will error if running using these genome split settings will run Exonerate more than 500 times. If you want to force the pipeline to run despite this, change force to True.

### <span id="page-26-0"></span>**10.2.2 output**

*Output file parameters*

#### <span id="page-26-4"></span>**outfile\_stem**

string Default: ERVsearch

Log files will have this as a prefix (e.g. ERVsearch\_log.txt)

### <span id="page-26-1"></span>**10.2.3 database**

*Parameters concerning the database of reference ERV sequences* string True or False

#### <span id="page-26-5"></span>**use\_custom\_db**

Default: False

When screening using Exonerate, query sequences are used to identify ERV like regions of the genome. It is possible to use the default ERV database provided with the pipeline (recommended) or to use a custom database.

False - use the default database

True - use a custom database

#### <span id="page-26-6"></span>**gag**

string Default: None

Path to a custom fasta file of gag amino acid sequences. To skip this gene use None as this value (only if use\_custom\_db is True)

#### <span id="page-27-2"></span>**pol**

string Default: None

Path to a custom fasta file of pol amino acid sequences. To skip this gene use None as this value (only if use\_custom\_db is True).

#### <span id="page-27-3"></span>**env**

string Default: None

Path to a custom fasta file of env amino acid sequences. To skip this gene use None as this value (only if use\_custom\_db is True).

### <span id="page-27-0"></span>**10.2.4 exonerate**

*Exonerate parameters*

#### **min\_hit\_length**

integer Default: 100

Minimum Exonerate hit length on the chromosome. Shorter hits are filtered out.

#### <span id="page-27-4"></span>**overlap**

integer Default: 30

Maximum distance between chromosome regions identified with Exonerate which are merged into single regions.

#### <span id="page-27-5"></span>**min\_score**

integer Default: 100

Minimum score in the second exonerate pass (with ungapped algorithm).

### <span id="page-27-1"></span>**10.2.5 usearch**

*USEARCH parameters*

#### <span id="page-27-6"></span>**min\_id**

float Default: 0.5

Percentage identity used by the UBLAST algorithm. Used to set the -id UBLAST parameter

#### <span id="page-28-1"></span>**min\_hit\_length**

integer Default: 100

Minimum hit length for UBLAST. Used to set the -mincols UBLAST parameter

#### <span id="page-28-2"></span>**min\_coverage**

float Default: 0.5

Minimum proportion of the query sequence which should be covered using UBLAST. Used to set the  $-query\_cov$ UBLAST parameter

### <span id="page-28-0"></span>**10.2.6 plots**

*Plotting parameters*

#### <span id="page-28-3"></span>**dpi**

integer Default: 300

Dots per inch for output plots (from the summarise functions).

#### <span id="page-28-4"></span>**format**

string png, svg, pdf or jpg

File format for summary plot files, can be svg, png, pdf or jpg

#### <span id="page-28-5"></span>**gag\_colour**

string (hex colour code with #) Default: #f38918 Colour for *gag* gene in summary plots. Default is orange.

#### <span id="page-28-6"></span>**pol\_colour**

string (hex colour code with #) Default: #4876f9 Colour for *pol* gene in summary plots. Default is blue.

#### <span id="page-28-7"></span>**env\_colour**

string (hex colour code with #) Default: #d61f54 Colour for *env* gene in summary plots. Default is pink

#### **other\_colour**

string (hex colour code with #) Default: #33b54d

Colour for anything which doesn't relate to a specific gene in summary plots. Default is green.

#### **match\_axes**

string True or False Default: False

If True, when gag, pol and env are shown as subplots on the same figure they should all have the same axis limits. If they do some can be very small but they are more comparable.

### <span id="page-29-0"></span>**10.2.7 ORFs**

*Parameters for ORF identification*

#### <span id="page-29-2"></span>**min\_orf\_len**

integer Default: 100

Minimum length of ORFs to characterise.

#### <span id="page-29-3"></span>**translation\_table**

integer Default 1

Translation table to use when identifying ORFs - listed here https://www.ncbi.nlm.nih.gov/Taxonomy/Utils/wprintgc.cgi. Usually table 1 is fine - default plus alternative initiation codons

### <span id="page-29-1"></span>**10.2.8 trees**

*Phylogenetic tree parameters*

#### <span id="page-29-4"></span>**use\_gene\_colour**

string True or False Default: True

Use the colours specified in the plots section for each gene to highlight newly identified ERVs. If this is True, highlightcolour will be ignored and the gene colours will be used instead.If it is False, highlightcolour is used to highlight newly identified ERVs.

#### <span id="page-30-1"></span>**maincolour**

string (hex colour code with #) Default: #000000

Main colour for text in tree images. Default is black.

#### <span id="page-30-2"></span>**highlightcolour**

string (hex colour code with #) Default : #382bfe

Text colour for leaves highlighted in tree images - newly identified ERV-like regions. This is ignored if use\_gene\_colour above is True. Default is blue.

#### <span id="page-30-3"></span>**outgroupcolour**

string (hex colour code with #) Default: #0e954b Text colour for outgroup in tree images. Default is green.

#### <span id="page-30-4"></span>**dpi**

integer Default: 300 Dots per inch for phylogenetic tree images.

#### **format**

string png, svg, pdf or jpg Default: png File format for phylogenetic tree images, can be svg, png, pdf or jpg

#### <span id="page-30-0"></span>**10.2.9 regions**

*Parameters for defining regions with ORFs from more than one retroviral gene*

#### <span id="page-30-5"></span>**maxdist**

integer Default: 3000

Maximum distance (in nucleotides) between ORFs to be defined as part of the same ERV region.

#### **maxoverlap**

float Default: 0.5

Maximum proportion of an ORF which can overlap with an ORF from another gene before they are filtered out.

### **ELEVEN**

## **FUNCTIONS**

<span id="page-32-0"></span>1.*[Pipeline Schematic](#page-32-1)* 2.*[Screen](#page-33-0)* 3.*[Classify](#page-40-1)* 4.*[ERVRegions](#page-43-2)*

## <span id="page-32-1"></span>**11.1 Pipeline Schematic**

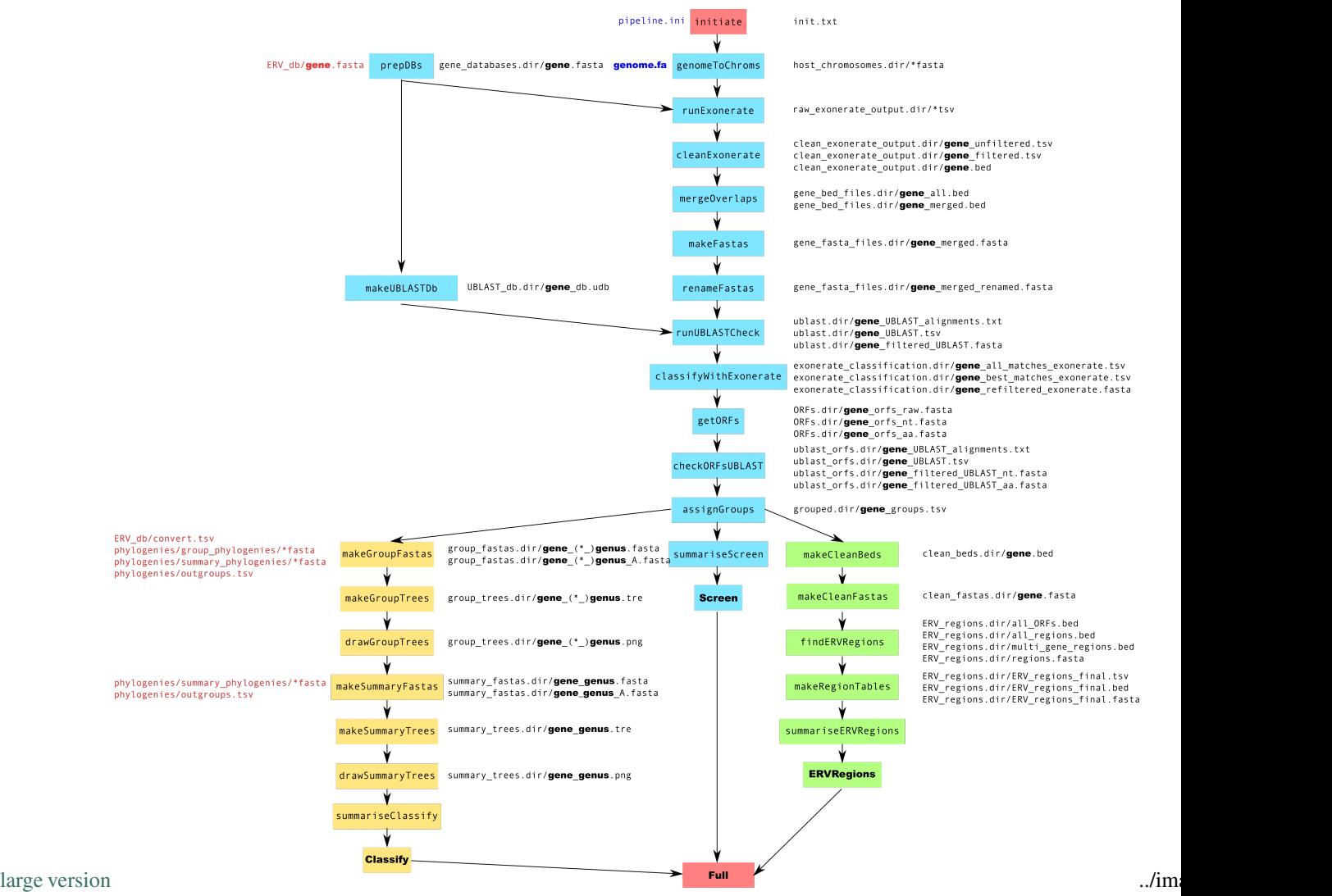

NB: Where GENE is specified in a file path one file will be created for each gene - *gag*, *pol* and *env* (unless otherwise

specified by the user).

## <span id="page-33-0"></span>**11.2 Screen**

- Screens the genome for ERV like regions by comparing the genome to a set of known retroviral ORFs using Exonerate.
- Confirms the Exonerate regions using UBLAST
- Finds and confirms ORFs within these regions
- Finds the most similar known retroviral ORF in the database to each of the newly identified ORFs
- 1. *[initiate](#page-33-1)*
- 2. *[genomeToChroms](#page-34-0)*
- 3. *[prepDBs](#page-34-1)*
- 4. *[runExonerate](#page-34-2)*
- 5. *[cleanExonerate](#page-35-0)*
- 6. *[mergeOverlaps](#page-35-1)*
- 7. *[makeFastas](#page-35-2)*
- 8. *[renameFastas](#page-35-3)*
- 9. *[makeUBLASTDb](#page-36-0)*
- 10. *[runUBLASTCheck](#page-36-1)*
- 11. *[classifyWithExonerate](#page-36-2)*
- 12. *[getORFs](#page-37-0)*
- 13. *[checkORFsUBLAST](#page-37-1)*
- 14. *[assignGroups](#page-38-0)*
- 15. *[summariseScreen](#page-38-1)*
- 16. *[Screen](#page-40-0)*

### <span id="page-33-1"></span>**11.2.1 initiate**

#### Input Files [pipeline.ini](introduction.html#required-input-files)

#### Output Files [init.txt](outputs.html#initiate)

#### Parameters [\[genome\] file](parameters.html#file) [\[paths\] path\\_to\\_usearch](parameters.html#path-to-usearch) [\[paths\] path\\_to\\_exonerate](parameters.html#path-to-exonerate)

Initialises the pipeline and checks that the required parameters in the pipeline.ini are set and valid and that the required software is in your \$PATH.

Checks that:

- The input genome file exists.
- The correct path to ERVsearch is provided.
- samtools, bedtools, FastTree and mafft are in the \$PATH
- The correct paths to usearch and exonerate are provided.

 $init.txt$  is a placeholder to show that this step has been completed.

### <span id="page-34-0"></span>**11.2.2 genomeToChroms**

Input Files [\[genome\] file](introduction.html#required-input-files) [keep\\_chroms.txt](introduction.html#optional-input-files)

Output Files host chromosomes.dir/\*fasta

```
Parameters[genome] file[genomesplits] split[genomesplits] split_n
[genomesplits] force
```
Splits the host genome provided by the user into FASTA files of a suitable size to run Exonerate efficiently.

If genomesplits\_split in the pipeline.ini is False, the genome is split into one fasta file for each sequence - each chromosome, scaffold or contig.

If genomesplits split in the pipeline.ini is True, the genome is split into the number of batches specified by the genomesplits\_splitn parameter, unless the total number of sequences in the input file is less than this number.

The pipeline will fail if the number of sequences which would result from the genomesplits settings would result in >500 Exonerate runs, however it is possible to force the pipeline to run despite this by setting genomesplits\_force to True.

If the file keep\_chroms.txt exists in the working directory only chromosomes listed in this file will be kept.

An unzipped copy of zipped and gzipped fasta files will be created or a link to the file if it is already unzipped. this will be named genome. fa and be in the working directory.

This function generates a series of fasta files which are stored in the host\_chromosomes.dir directory.

#### <span id="page-34-1"></span>**11.2.3 prepDBs**

Input Files None

Output Files [gene\\_databases.dir/GENE.fasta](outputs.html#prepdbs)

Parameters [database] use custom db [\[database\] gag](parameters.html#gag) [\[database\] pol](parameters.html#pol) [\[database\] env](parameters.html#env)

Retrieves the gag, pol and env amino acid sequence database fasta files and puts a copy of each gene\_databases.dir directory.

If custom databases are used they are retrieved and named as gag.fasta pol.fasta, env.fasta so the path doesn't need to be changed every time.

#### <span id="page-34-2"></span>**11.2.4 runExonerate**

Input Files [gene\\_databases.dir/GENE.fasta](outputs.html#prepdbs) [host\\_chromosomes.dir/\\*fasta](outputs.html#genometochroms)

Output Files [raw\\_exonerate\\_output.dir/GENE\\_\\*.tsv](outputs.html#runexonerate)

Parameters [paths] path to exonerate

Runs the protein2dna algorithm in the [Exonerate software package](https://www.ebi.ac.uk/about/vertebrate-genomics/software/exonerate-manual) with the host chromosomes (or other regions) in host\_chromosomes.dir as target sequences and the FASTA files from prepDBs as the query sequences.

The raw output of Exonerate is stored in the raw\_exonerate\_output directory, one file is created for each combination of query and target sequences.

This step is carried out with low stringency as results are later filtered using UBLAST and Exonerate.

### <span id="page-35-0"></span>**11.2.5 cleanExonerate**

Input Files [raw\\_exonerate\\_output.dir/GENE\\_\\*.tsv](outputs.html#runexonerate)

```
Output_Filesclean_exonerate_output.dir/GENE_*_unfiltered.tsv
clean_exonerate_output.dir/GENE_*_filtered.tsv clean_exonerate_output.dir/
GENE_*.bed
```
Parameters [\[exonerate\] min\\_hit\\_length](parameters.html#min-hit-length)

Filters and cleans up the Exonerate output.

- Converts the raw Exonerate output files into dataframes GENE\_unfiltered.tsv
- Filters out any regions containing introns (as defined by Exonerate)
- Filters out regions less than exonerate\_min\_hit\_length on the host sequence (in nucleotides).
- Outputs the filtered regions to GENE\_filtered.tsv
- Converts this to bed format and outputs this to GENE.bed

### <span id="page-35-1"></span>**11.2.6 mergeOverlaps**

Input Files [clean\\_exonerate\\_output.dir/GENE\\_\\*.bed](outputs.html#cleanexonerate)

Output\_Files [gene\\_bed\\_files.dir/GENE\\_all.bed](outputs.html#mergeoverlaps) [gene\\_bed\\_files.dir/GENE\\_merged.bed](outputs.html#mergeoverlaps)

Parameters [\[exonerate\] overlap](parameters.html#overlap)

Merges the output bed files for individual sections of the input genome into a single bed file.

Overlapping regions or very close together regions of the genome detected by Exonerate with similarity to the same retroviral gene are then merged into single regions. This is performed using [bedtools merge](https://bedtools.readthedocs.io/en/latest/content/tools/merge.html) on the bed files output by cleanExonerate.

If there is a gap of less than exonerate\_overlap between the regions they will be merged.

### <span id="page-35-2"></span>**11.2.7 makeFastas**

Input Files [gene\\_bed\\_files.dir/GENE\\_merged.bed](outputs.html#mergeoverlaps) [genome.fa](introduction.html#required-input-files)

Output Files [gene\\_fasta\\_files.dir/GENE\\_merged.fasta](outputs.html#makefastas)

#### Parameters None

Fasta files are generated containing the sequences of the merged regions of the genome identified using mergeOverlaps. These are extracted from the host chromosomes using [bedtools getfasta.](https://bedtools.readthedocs.io/en/latest/content/tools/getfasta.html)

### <span id="page-35-3"></span>**11.2.8 renameFastas**

Input Files [gene\\_fasta\\_files.dir/GENE\\_merged.fasta](outputs.html#makefastas)

Output Files [gene\\_fasta\\_files.dir/GENE\\_merged\\_renamed.fasta](outputs.html#renamefastas)

#### Parameters None

Renames the sequences in the fasta files of ERV-like regions identified with Exonerate so each record has a numbered unique ID (gag1, gag2 etc). Also removes ":" from sequence names as this causes problems later.

#### <span id="page-36-0"></span>**11.2.9 makeUBLASTDb**

Input Files [gene\\_databases.dir/GENE.fasta](outputs.html#prepdbs)

Output Files [UBLAST\\_db.dir/GENE\\_db.udb](outputs.html#makeublastdb)

Parameters [\[paths\] path\\_to\\_usearch](parameters.html#path-to-usearch)

[USEARCH](https://www.drive5.com/usearch/) requires an indexed database of query sequences to run. This function generates this database for the three gene amino acid fasta files used to screen the genome.

### <span id="page-36-1"></span>**11.2.10 runUBLASTCheck**

Input Files UBLAST db.dir/GENE db.udb gene fasta files.dir/GENE merged renamed. [fasta](outputs.html#renamefastas)

Output Files [ublast.dir/GENE\\_UBLAST\\_alignments.txt](outputs.html#runublastcheck) [ublast.dir/GENE\\_UBLAST.tsv](outputs.html#runublastcheck) [ublast.dir/GENE\\_filtered\\_UBLAST.fasta](outputs.html#runublastcheck)

**Parameters** [paths] path to usearch [\[usearch\] min\\_id](parameters.html#min-id) [\[usearch\] min\\_hit\\_length](parameters.html#min-hit-length) [\[usearch\] min\\_coverage](parameters.html#min-coverage)

ERV regions in the fasta files generated by makeFasta are compared to the ERV amino acid database files for a second time, this time using USEARCH (https://www.drive5.com/usearch/). Using both of these tools reduces the number of false positives.

This allows sequences with low similarity to known ERVs to be filtered out. Similarity thresholds can be set in the pipeline.ini file (usearch\_min\_id, - minimum identity between query and target usearch min hit length - minimum length of hit on target sequence - and usearch min coverage minimum proportion of the query sequence the hit should cover).

The raw output of running UBLAST against the target sequences is saved in GENE\_UBLAST\_alignments.txt (equivalent to the BLAST default output) and GENE\_UBLAST.tsv (equivalent to the BLAST -outfmt 6 tabular output) this is already filtered by passing the appropriate parameters to UBLAST. The regions which passed the filtering and are therefore in these output files are then output to a FASTA file GENE\_filtered\_UBLAST.fasta.

### <span id="page-36-2"></span>**11.2.11 classifyWithExonerate**

Input Files [ublast.dir/GENE\\_filtered\\_UBLAST.fasta](outputs.html#runublastcheck) [ERVsearch/ERV\\_db/all\\_ERVs\\_nt.](introduction.html#databases) [fasta](introduction.html#databases)

**Output** Files exonerate classification.dir/GENE all matches exonerate. [tsv](outputs.html#classifywithexonerate) [exonerate\\_classification.dir/GENE\\_best\\_matches\\_exonerate.tsv](outputs.html#classifywithexonerate) [exonerate\\_classification.dir/GENE\\_refiltered\\_matches\\_exonerate.fasta](outputs.html#classifywithexonerate)

Parameters [\[paths\] path\\_to\\_exonerate](parameters.html#path-to-exonerate) [\[exonerate\] min\\_score](parameters.html#min-score)

Runs the Exonerate ungapped algorithm with each ERV region in the fasta files generated by makeFasta as queries and the all\_ERVs\_nt.fasta fasta file as a target, to detect which known retrovirus is most similar to each newly identified ERV region. Regions which don't meet a minimum score threshold (exonerate min score) are filtered out.

all\_ERVs\_nt.fasta contains nucleic acid sequences for many known endogenous and exogenous retroviruses with known classifications.

First all seqeunces are compared to the database and the raw output is saved as exonerate\_classification.dirGENE\_all\_matches\_exonerate.tsv. Results need a score greater than exonerate\_min\_score against one of the genes of the same type (*gag*, *pol* or *env*) in the database. The highest scoring result which meets these critera for each sequence is then identified and output to exonerate classification.dir/GENE best matches exonerate.tsv. The sequences which meet these critera are also output to a FASTA file exonerate\_classification.dir/GENE\_refiltered\_exonerate.fasta.

### <span id="page-37-0"></span>**11.2.12 getORFs**

Input Files [exonerate\\_classification.dir/GENE\\_refiltered\\_matches\\_exonerate.fasta](outputs.html#classifywithexonerate)

Output Files [ORFs.dir/GENE\\_orfs\\_raw.fasta](outputs.html#getorfs) [ORFs.dir/GENE\\_orfs\\_nt.fasta](outputs.html#getorfs) [ORFs.dir/](outputs.html#getorfs) [GENE\\_orfs\\_aa.fasta](outputs.html#getorfs)

Parameters [\[orfs\] translation\\_table](parameters.html#translation-table) [\[orfs\] min\\_orf\\_len](parameters.html#min-orf-len)

Finds the longest open reading frame in each of the ERV regions in the filtered output table.

This analysis is performed using [EMBOSS revseq](http://emboss.open-bio.org/rel/dev/apps/revseq.html) and [EMBOSS transeq.](http://emboss.open-bio.org/rel/dev/apps/transeq.html)

The sequence is translated in all six frames using the user specified translation table. The longest ORF is then identified. ORFs shorter than orfs\_min\_orf\_length are filtered out.

The positions of the ORFs are also convered so that they can be extracted directly from the input sequence file, rather than using the co-ordinates relative to the original Exonerate regions.

The raw transeq output, the nucleotide sequences of the ORFs and the amino acid sequences of the ORFs are written to the output FASTA files.

### <span id="page-37-1"></span>**11.2.13 checkORFsUBLAST**

Input Files [ORFs.dir/GENE\\_orfs\\_nt.fasta](outputs.html#getorfs) [UBLAST\\_dbs.dir/GENE\\_db.udb](outputs.html#makeublastdb)

**Output** Files ublast orfs.dir/GENE\_UBLAST\_alignments.txt [ublast\\_orfs.dir/](outputs.html#checkorfsublast) [GENE\\_UBLAST.tsv](outputs.html#checkorfsublast) [ublast\\_orfs.dir/GENE\\_filtered\\_UBLAST.fasta](outputs.html#checkorfsublast)

Parameters [\[paths\] path\\_to\\_usearch](parameters.html#path-to-usearch) [\[usearch\] min\\_id](parameters.html#min-id) [\[usearch\] min\\_hit\\_length](parameters.html#min-hit-length) [\[usearch\] min\\_coverage](parameters.html#min-coverage)

ERV ORFs in the fasta files generated by the ORFs function are compared to the original ERV amino acid files using UBLAST. This allows any remaining sequences with poor similarity to known ERVs to be filtered out.

This allows ORFs with low similarity to known ERVs to be filtered out. Similarity thresholds can be set in the pipeline.ini file (usearch\_min\_id, - minimum identity between query and target usearch min hit length - minimum length of hit on target sequence - and usearch min coverage minimum proportion of the query sequence the hit should cover).

The raw output of running UBLAST against the target sequences is saved in GENE\_UBLAST\_alignments.txt (equivalent to the BLAST default output) and GENE\_UBLAST.tsv (equivalent to the BLAST -outfmt 6 tabular output) this is already filtered by passing the appropriate parameters to UBLAST. The regions which passed the filtering and are therefore in these output files are then output to a FASTA file GENE\_filtered\_UBLAST.fasta.

### <span id="page-38-0"></span>**11.2.14 assignGroups**

Input Files [ublast\\_orfs.dir/GENE\\_UBLAST.tsv](outputs.html#checkorfsublast) [ERVsearch/ERV\\_db/convert.tsv](introduction.html#databases)

Output Files [grouped.dir/GENE\\_groups.tsv](outputs.html#assigngroups)

#### Parameters None

Many of the retroviruses in the input database all\_ERVs\_nt.fasta have been classified into groups based on sequence similarity, prior knowledge and phylogenetic clustering. Some sequences don't fall into any well defined group, in these cases they are just assigned to a genus, usually based on prior knowledge. The information about these groups is stored in the provided file ERVsearch/ERV\_db/convert.tsv.

Each sequence in the filtered fasta file of newly identified ORFs is assigned to one of these groups based on the sequence identified as the most similar in the classifyWithExonerate step.

The output table is also tidied up to include the UBLAST output, chromosome, ORF start and end positions, genus and group.

#### <span id="page-38-1"></span>**11.2.15 summariseScreen**

Input Files [gene\\_bed\\_files.dir/GENE\\_merged.bed](outputs.html#mergeoverlaps) [ublast.dir/GENE\\_UBLAST.tsv](outputs.html#runublastcheck) [ORFs.dir/](outputs.html#getorfs) [GENE\\_orfs\\_aa.fasta](outputs.html#getorfs) [ublast\\_orfs.dir/GENE\\_UBLAST.tsv](outputs.html#checkorfsublast)

Output Files FMT can be png, svg, pdf, jpg depending on the plot\_format parameter

```
summary_tables.dir/exonerate_initial_summary.txt summary_tables.dir/
ublast_hits_initial_summary.txt summary_tables.dir/orfs_initial_summary.
txt summary tables.dir/ublast orfs initial summary.txt summary plots.dir/
exonerate_initial_lengths.FMT summary_plots.dir/exonerate_initial_scores.
FMTsummary_plots.dir/exonerate_initial_strands.FMTsummary_plots.dir/
exonerate_initial_by_sequence.FMT summary_plots.dir/exonerate_initial_counts_per_gene.
FMT summary plots.dir/ublast hits alignment length.FMT summary plots.dir/
ublast_hits_perc_similarity.FMT summary_plots.dir/ublast_hits_by_match.FMT
summary_plots.dir/ublast_hits_per_gene.FMT summary_plots.dir/orfs_lengths.
FMT summary_plots.dir/orfs_strands.FMT summary_plots.dir/orfs_by_gene.
FMTsummary_plots.dir/ublast_orfs_alignment_length.FMTsummary_plots.dir/
ublast_orfs_perc_similarity.FMT summary_plots.dir/ublast_orfs_bit_score.
FMTsummary_plots.dir/ublast_orfs_by_match.FMTsummary_plots.dir/
ublast_orfs_per_gene.FMT screen_results.dir/results.tsv screen_results.dir/
by_length.FMT screen_results.dir/by_genus.FMT screen_results.dir/by_group.FMT
screen_results.dir/by_gene.FMT
```
Parameters [\[plots\] dpi](parameters.html#dpi) [\[plots\] format](parameters.html#format) [\[plots\] gag\\_colour](parameters.html#gag-colour) [\[plots\] pol\\_colour](parameters.html#pol-colour) [\[plots\]](parameters.html#env-colour) env colour [plots] other colour [plots] match axes

Generates a series of summary plots and tables showing the results of running the screening functions.

The major outputs of this function are stored in the screen\_results.dir directory. Further details of these files are provided in the [Main Output Files](introduction.html#main-output-files) section.

The other files show the output of the intermediate steps.

#### Exonerate Initial

- summary\_tables.dir/exonerate\_initial\_summary.txt Summary of the output of the initial Exonerate screening step. Note that these are unfiltered and many will not be true ERVs.
- summary\_tables.dir/ublast\_hits\_initial\_summary.txt Summary of the results of running UBLAST on the initial Exonerate output.
- summary tables.dir/orfs initial summary.txt Summary of the results of the initial ORF identification.
- summary\_tables.dir/ublast\_orfs\_initial\_summary.txt Summary of the results of running UBLAST on these ORFs.
- summary plots.dir/exonerate initial lengths.FMT Histogram showing the lengths of the initial Exonerate regions for each gene.
- summary\_plots.dir/exonerate\_initial\_scores.FMT Histogram showing the Exonerate score of the initial Exonerate regions for each gene.
- summary\_plots.dir/exonerate\_initial\_strands.FMT Bar chart showing the number of regions identified on each strand in the initial Exonerate screen.
- summary\_plots.dir/exonerate\_initial\_by\_sequence.FMT Histogram showing the number of ERV-like regions identified on each sequence in the reference genome being screened.
- summary\_plots.dir/exonerate\_initial\_counts\_per\_gene.FMT Bar chart showing the number of ERV regions identified per gene in the initial Exonerate screen.

#### UBLAST

- summary\_plots.dir/ublast\_hits\_alignment\_length.FMT Histogram showing the lengths of the alignments of the UBLAST filtered Exonerate regions and the most similar reference ORF, based on the UBLAST output.
- summary plots.dir/ublast hits perc similarity.FMT Histogram showing the percentage identity between the UBLAST filtered Exonerate regions and the most similar reference ORF, based on the UBLAST output.
- summary\_plots.dir/ublast\_hits\_perc\_similarity.FMT Histogram showing the UBLAST bit score between the UBLAST filtered Exonerate regions and the most similar reference ORF, based on the UBLAST output.
- summary\_plots.dir/ublast\_hits\_by\_match.FMT Bar chart showing the number of UBLAST filtered Exonerate regions most similar to each reference ORF in the ERVsearch/ERV\_db database.
- summary\_plots.dir/ublast\_hits\_per\_gene.FMT Bar chart showing the number of UBLAST filtered Exonerate regions identified per gene.

#### **ORFs**

- summary plots.dir/orfs lengths.FMT Histogram of the lengths of ORFs identified in the ERV regions.
- summary\_plots.dir/orfs\_strands.FMT Bar chart of the strand (positive (+) or negative (-) sense) of the ORFs identified in the ERV regions.
- summary plots.dir/orfs by gene. FMT Bar chart of the number of ORFs identified for each gene.

#### UBLAST ORFs

- summary\_plots.dir/ublast\_orfs\_alignment\_length.FMT Histogram showing the lengths of the alignments of the ERV-like ORFs and the most similar reference ORF, based on the UBLAST output.
- summary\_plots.dir/ublast\_orfs\_perc\_similarity.FMT Histogram showing the percentage identity between the ERV-like ORFs and the most similar reference ORF, based on the UBLAST output.
- summary\_plots.dir/ublast\_orfs\_bit\_score.FMT Histogram showing the UBLAST bit score between the ERV-like ORFs and the most similar reference ORF, based on the UBLAST output.
- summary plots.dir/ublast orfs by match.FMT Bar chart showing the number of ERV-like ORFs most similar to each reference ORF in the ERVsearch/ERV\_db database.

• summary plots.dir/ublast orfs per gene.FMT Bar chart showing the number of ERV-like ORFs identified per gene.

#### <span id="page-40-0"></span>**11.2.16 Screen**

Input Files None

Output Files None

Parameters None

Helper function to run all screening functions (all functions prior to this point).

## <span id="page-40-1"></span>**11.3 Classify**

- Classifies the newly identified ORFs into groups based on the most similar known ORF
- Aligns the newly identified ORFs with reference sequences within these groups and builds a phylogenetic tree for each group.
- Finds clusters of newly identified ORFs within these trees
- Incorporates representative sequences from these clusters into a summary tree for each retroviral gene and genus (based on classification into *gamma*, *beta*, *spuma*, *alpha*, *lenti*, *epsilon* and *delta* retroviruses as defined by the [ICTV.](https://talk.ictvonline.org/taxonomy)
- 1. *[makeGroupFastas](#page-40-2)*
- 2. *[makeGroupTrees](#page-41-0)*
- 3. *[drawGroupTrees](#page-41-1)*
- 4. *[makeSummaryFastas](#page-41-2)*
- 5. *[makeSummaryTrees](#page-42-0)*
- 6. *[drawSummaryTrees](#page-42-1)*
- 7. *[summariseClassify](#page-43-0)*
- 8. *[Classify](#page-43-1)*

### <span id="page-40-2"></span>**11.3.1 makeGroupFastas**

Input Files [grouped.dir/GENE\\_groups.tsv](outputs.html#assigngroups) [ERVsearch/phylogenies/group\\_phylogenies/](introduction.html#databases) [\\*fasta](introduction.html#databases) [ERVsearch/phylogenies/summary\\_phylogenies/\\*fasta](introduction.html#databases) [ERVsearch/phylogenies/](introduction.html#databases) [outgroups.tsv](introduction.html#databases)

Output Files [group\\_fastas.dir/GENE\\_\(.\\*\)\\_GENUS.fasta](outputs.html#makegroupfastas) [group\\_fastas.dir/GENE\\_\(.](outputs.html#makegroupfastas) [\\*\)\\_GENUS\\_A.fasta](outputs.html#makegroupfastas)

#### Parameters None

Two sets of reference fasta files are available (files are stored in ERVsearch/phylogenies/ group\_phylogenies and ERVsearch/phylogenies/summary\_phylogenies)

- group\_phylogenies groups of closely related ERVs for fine classification of sequences
- summary phylogenies groups of most distant ERVs for broad classification of sequences

Sequences have been assigned to groups based on the most similar sequence in the provided ERV database, based on the score using the Exonerate ungapped algorithm. Where the most similar sequence is not part of a a well defined group, it has been assigned to a genus.

Fasta files are generated containing all members of the group from the group\_phylogenies file (plus an outgroup) where possible and using representative sequences from the same genus, using the summary\_phylogenies file, where only a genus has been assigned, plus all the newly identified ERVs in the group. These files are saved as GENE (group name )GENUS.fasta.

A "~" is added to all new sequence names so they can be searched for easily.

The files are aligned using the MAFFT fftns algorithm https://mafft.cbrc.jp/alignment/software/manual/manual.html to generate the GENE\_(group\_name\_)GENUS\_A.fasta aligned output files.

### <span id="page-41-0"></span>**11.3.2 makeGroupTrees**

Input Files [group\\_fastas.dir/GENE\\_\(.\\*\\_\)GENUS\\_A.fasta](outputs.html#makegroupfastas)

Output Files [group\\_trees.dir/GENE\\_\(.\\*\\_\)GENUS.tre](outputs.html#makegrouptrees)

#### Parameters None

Builds a phylogenetic tree, using the FastTree2 algorithm (http://www.microbesonline.org/fasttree) with the default settings plus the GTR model, for the aligned group FASTA files generated by the makeGroupFastas function.

### <span id="page-41-1"></span>**11.3.3 drawGroupTrees**

Input Files [group\\_trees.dir/GENE\\_\(.\\*\\_\)GENUS.tre](outputs.html#makegrouptrees)

**Output Files** [group\\_trees.dir/GENE\\_\(.\\*\\_\)GENUS.FMT](outputs.html#drawgrouptrees) (png, svg, pdf or jpg)

```
[plots] gag_colour[plots] pol_colour[plots] env_colour[trees]
use_gene_colour [trees] maincolour [trees] highlightcolour [trees]
outgroupcolour [trees] dpi [trees] format
```
Generates an image file for each file generated in the makeGroupTrees step, using ete3 (http://etetoolkit.org). Newly identified sequences are labelled as "~" and shown in a different colour.

By default, newly identified sequences are shown in the colours specified in plots\_gag\_colour, plots\_pol\_colour and plots\_env\_colour - to do this then trees\_use\_gene\_colour should be set to True in the pipeline.ini. Alternatively, a fixed colour can be used by setting trees\_use\_gene\_colour to False and settings trees highlightcolour. The text colour of the reference sequences (default black) can be set using trees\_maincolour and the outgroup using trees\_outgroupcolour.

The output file DPI can be specified using trees\_dpi and the format (which can be png, svg, pdf or jpg) using trees\_format.

### <span id="page-41-2"></span>**11.3.4 makeSummaryFastas**

**Input Files** [group\\_fastas.dir/GENE\\_\(.\\*\\_\)GENUS.fasta](outputs.html#makegroupfastas) [group\\_trees.dir/GENE\\_\(\\*\\_\)GENUS.](outputs.html#makegrouptrees)<br>tre ERVsearch/phylogenies/summary phylogenies/GENE\_GENUS.fasta ERVsearch/ [tre](outputs.html#makegrouptrees) [ERVsearch/phylogenies/summary\\_phylogenies/GENE\\_GENUS.fasta](introduction.html#databases) [phylogenies/group\\_phylogenies/\(.\\*\)\\_GENUS\\_GENE.fasta](introduction.html#databases)

Output Files [summary\\_fastas.dir/GENE\\_GENUS.fasta](outputs.html#makesummaryfastas) [summary\\_fastas.dir/GENE\\_GENUS.tre](outputs.html#makesummaryfastas)

#### Parameters None

Based on the group phylogenetic trees generated in makeGroupTrees, monophyletic groups of newly idenified ERVs are identified. For each of these groups, a single sequence (the longest) is selected as representative. The representative sequences are combined with the FASTA files in ERVsearch/phylogenies/summary\_phylogenies, which contain representative sequences for each retroviral gene and genus. These are extended to include further reference sequences from the same small group as the newly identified sequences.

For example, if one MLV-like pol and one HERVF-like pol was identified in the gamma genus, the gamma\_pol.fasta summary fasta would contain: \* The new MLV-like pol sequence \* The new HERVF-like pol sequence \* The reference sequences from ERVsearch/phylogenies/group\_phylogenies/MLV-like\_gamma\_pol.fasta - highly related sequences from the MLV-like group \* The reference sequences from ERVsearch/phylogenies/ group\_phylogenies/HERVF-like\_gamma\_pol.fasta - highly related sequences from the HERVF-like group. \* The reference sequences from ERVsearch/phylogenies/summary\_phylogenies/gamma\_pol. fasta - a less detailed but more diverse set of gammaretroviral pol ORFs. \* A epsilonretrovirus outgroup

This ensures sufficient detail in the groups of interest while avoiding excessive detail in groups where nothing new has been identified.

These FASTA files are saved as GENE\_GENUS.fasta

The files are aligned using the MAFFT fftns algorithm https://mafft.cbrc.jp/alignment/software/manual/manual.html to generate the GENE\_GENUS\_A.fasta aligned output files.

#### <span id="page-42-0"></span>**11.3.5 makeSummaryTrees**

Input Files [summary\\_fastas.dir/GENE\\_GENUS\\_A.fasta](outputs.html#makesummaryfastas)

Output Files summary trees.dir/GENE GENUS.tre

Parameters None

Builds a phylogenetic tree, using the FastTree2 algorithm (http://www.microbesonline.org/fasttree) with the default settings plus the GTR model, for the aligned group FASTA files generated by the makeSummaryFastas function.

#### <span id="page-42-1"></span>**11.3.6 drawSummaryTrees**

Input Files summary trees.dir/GENE GENUS.tre

Output Files [summary\\_trees.dir/GENE\\_GENUS.FMT](outputs.html#drawsummarytrees)(FMT = png, svg, pdf or jpg)

Parameters [\[plots\] gag\\_colour](parameters.html#gag-colour) [\[plots\] pol\\_colour](parameters.html#pol-colour) [\[plots\] env\\_colour](parameters.html#env-colour) [\[trees\]](parameters.html#use-gene-colour) use gene colour [\[trees\] maincolour](parameters.html#maincolour) [\[trees\] highlightcolour](parameters.html#highlightcolour) [\[trees\]](parameters.html#outgroupcolour) [outgroupcolour](parameters.html#outgroupcolour) [\[trees\] dpi](parameters.html#dpi) [\[trees\] format](parameters.html#format)

Generates an image file for each file generated in the makeSummaryTrees step, using ete3 (http://etetoolkit.org). Newly identified sequences are labelled as "~" and shown in a different colour. Monophyletic groups of newly identified ERVs have been collapsed (by choosing a single representative sequence) and the number of sequences in the group is added to the label and represented by the size of the node tip.

By default, newly identified sequences are shown in the colours specified in plots\_gag\_colour, plots\_pol\_colour and plots\_env\_colour - to do this then trees\_use\_gene\_colour should be set to True in the pipeline.ini. Alternatively, a fixed colour can be used by setting trees\_use\_gene\_colour to False and settings trees\_highlightcolour. The text colour of the reference sequences (default black) can be set using trees\_maincolour and the outgroup using trees\_outgroupcolour.

The output file DPI can be specified using trees dpi and the format (which can be png, svg, pdf or jpg) using trees\_format.

### <span id="page-43-0"></span>**11.3.7 summariseClassify**

Input Files [summary\\_fastas.dir/GENE\\_GENUS.fasta](outputs.html#makesummaryfastas) [summary\\_trees.dir/GENE\\_GENUS.tre](outputs.html#makesummarytrees)

Output Files [classify\\_results.dir/results.tsv](outputs.html#summariseclassify) [classify\\_results.dir/by\\_gene\\_genus.](outputs.html#summariseclassify) [FMT](outputs.html#summariseclassify) (png, svg, pdf or jpg)

#### Parameters None

Combines the results of the classify steps to generate additional summary files. The results.tsv output file lists the number of genes which have been collapsed into each group in the trees in the summary\_trees.dir directory. The by\_gene\_genus.FMT plot is a bar chart of the same information, organised by gene and genus.

### <span id="page-43-1"></span>**11.3.8 Classify**

Input Files None

Output Files None

Parameters None

Helper function to run all screening functions and classification functions (all functions prior to this point).

## <span id="page-43-2"></span>**11.4 ERVRegions**

Identifies regions of the genome containing ORFs resembling more than one different retroviral gene within a certain distance

- 1. *[makeCleanBeds](#page-43-3)*
- 2. *[makeCleanFastas](#page-44-0)*
- 3. *[findERVRegions](#page-44-1)*
- 4. *[makeRegionTables](#page-44-2)*
- 5. *[plotERVRegions](#page-45-0)*
- 6. *[summariseERVRegions](#page-45-1)*
- 7. *[ERVRegions](#page-46-0)*
- 8. *[Full](#page-46-1)*

### <span id="page-43-3"></span>**11.4.1 makeCleanBeds**

Input Files [grouped.dir/GENE\\_groups.tsv](outputs.html#assigngroups)

Output Files clean beds.dir/GENE.bed

#### Parameters None

Generates a bed file for each gene which contains the co-ordinates of the ORFs which have passed all filtering criteria in the Screen section.

#### <span id="page-44-0"></span>**11.4.2 makeCleanFastas**

Input Files clean beds.dir/GENE.bed [genome.fa](introduction.html#required-input-files)

Output Files [clean\\_fastas.dir/GENE.fasta](outputs.html#makecleanfastas)

#### Parameters None

Fasta files are generated containing the sequences of the regions listed by makeCleanBeds. These are extracted from the host chromosomes using bedtools getfasta (https://bedtools.readthedocs.io/en/latest/content/tools/getfasta.html).

### <span id="page-44-1"></span>**11.4.3 findERVRegions**

#### Input Files clean fastas.dir/\*.fasta

**Output** Files ERV regions.dir/all ORFs.bed ERV regions.dir/all regions.bed [ERV\\_regions.dir/multi\\_gene\\_regions.bed](outputs.html#findervregions) [ERV\\_regions.dir/regions.fasta](outputs.html#findervregions)

Parameters [\[regions\] maxdist](parameters.html#maxdist)

Combines the files containng the ORF regions for the different retroviral genes and merges any regions which are within regions\_maxdist of each other to find larger regions containing multiple genes. The all\_ORFs.bed output file is the concatenated and sorted bed files, all\_regions.bedcontains the merged regions with any ORFs within regions\_maxdist of each other (end to end) combined, plus all regions with a single ORF, generated from all\_regions.bed using bedtools merge (https://bedtools.readthedocs.io/en/latest/content/tools/merge.html). The name, strand and score columns are concatenated for merged regions, delimited with a ",". multi\_gene\_regions.bed contains only the regions which were found to contain multiple ORFs, regions.fasta is the sequence of these regions in FASTA format. At this point this includes regions with multiple ORFs from the same gene (e.g. two *pol* ORFs).

### <span id="page-44-2"></span>**11.4.4 makeRegionTables**

Input Files [ERV\\_regions.dir/multi\\_gene\\_regions.bed](outputs.html#findervregions) [grouped.dir/\\*\\_groups.tsv](outputs.html#assigngroups) [genome.](introduction.html#required-input-files) [fa](introduction.html#required-input-files)

**Output Files** [ERV\\_regions.dir/ERV\\_regions\\_final.tsv](outputs.html#makeregiontables) [ERV\\_regions.dir/](outputs.html#makeregiontables) [ERV\\_regions\\_final.bed](outputs.html#makeregiontables) [ERV\\_regions.dir/ERV\\_regions\\_final.fasta](outputs.html#makeregiontables)

#### Parameters [\[regions\] maxoverlap](parameters.html#maxoverlap)

Takes a merged bed file consisting of regions of the genome identified as having more than one ERV-like ORF, finds the regions within this file which contain more than one different gene (e.g. gag and pol instead of two gag ORFs) and outputs a formatted table of information about these regions.

The output table (ERV\_regions\_final.tsv) will usually have 37 columns:

- name the final ID of the ERV region the genes found plus an integer e.g. gag\_pol\_12
- chrom chromosome
- start start position of the ERV region
- end end position of the ERV region
- strand strand of the ERv region
- genus genus of the ERV region, can be multiple genera delimted by "|" if different genes had different genera
- for each gene screened for (usually gag, pol and env)
	- GENE\_name the names of the ORFs for this gene in this region
- GENE\_ID the original IDs of the ORFs for this gene in this region
- GENE\_start the start position of this gene in this region (genome co-ordinates)
- GENE\_relative\_start the start position of this gene in this region (relative to the start of the region)
- GENE\_end the end position of this gene in this region (genome co-ordinates)
- GENE\_relative\_end the end position of this gene in this region (relative to the start of the region)
- GENE\_strand the strand for this gene in this region
- GENE\_match the closest reference retrovirus to this gene in this region
- GENE\_group the group of the closest reference retrovirus to this gene in this region
- GENE\_genus the genus of the closest reference retrovirus to this gene in this region
- orig\_name the name of the region in the input table

If not all genes are screened for the table will not have the columns for this gene.

A bed file (ERV\_regions\_final.bed) is generated with the co-ordinates of the identified regions and a FASTA file (ERV\_regions\_final.fasta) containing their sequences.

#### <span id="page-45-0"></span>**11.4.5 plotERVRegions**

Input\_Files [ERV\\_regions.dir/ERV\\_regions\\_final.tsv](outputs.html#makeregiontables)

Output Files ERV region plots.dir/\*FMT

Parameters [\[plots\] format](parameters.html#format) [\[plots\] dpi](parameters.html#dpi) [\[plots\] gag\\_colour](parameters.html#gag-colour) [\[plots\] pol\\_colour](parameters.html#pol-colour) [\[plots\]](parameters.html#env-colour) [env\\_colour](parameters.html#env-colour)

For each region containing ORFs resembling more than one retroviral gene, a plot is generated showing how these ORFs are distributed on the genome relative to each other.

Each gene is shown on a different line on the y axis, the x axis is chromosome co-ordinates.

#### <span id="page-45-1"></span>**11.4.6 summariseERVRegions**

```
Input Files ERV_regions.dir/ERV_regions_final.tsv
```
Output Files erv regions results.dir/results.tsv [erv regions results.dir/ erv\_regions.FMT](introduction.html#id3

Parameters [\[plots\] other\\_colour](parameters.html#other-colour)

Combines the results of the ERVregions steps to generate additional summary files.

The results.tsv output file is a copy of the output of the makeRegionTables functions. This will usually have 37 columns:

- name the final ID of the ERV region the genes found plus an integer e.g. gag\_pol\_12
- chrom chromosome
- start start position of the ERV region
- end end position of the ERV region
- strand strand of the ERv region
- genus genus of the ERV region, can be multiple genera delimted by "|" if different genes had different genera
- for each gene screened for (usually gag, pol and env)
	- GENE\_name the names of the ORFs for this gene in this region
	- GENE\_ID the original IDs of the ORFs for this gene in this region
	- GENE\_start the start position of this gene in this region (genome co-ordinates)
	- GENE\_relative\_start the start position of this gene in this region (relative to the start of the region)
	- GENE\_end the end position of this gene in this region (genome co-ordinates)
	- GENE\_relative\_end the end position of this gene in this region (relative to the start of the region)
	- GENE\_strand the strand for this gene in this region
	- GENE\_match the closest reference retrovirus to this gene in this region
	- GENE\_group the group of the closest reference retrovirus to this gene in this region
	- GENE\_genus the genus of the closest reference retrovirus to this gene in this region
- orig\_name the name of the region in the input table

A bar chart - erv\_regions\_results.dir/erv\_regions.FMT is also generated showing the number of ERV regions found with each combination of genes.

### <span id="page-46-0"></span>**11.4.7 ERVRegions**

Input Files None

Output Files None

Parameters None

Helper function to run all screening functions and ERVRegions functions.

### <span id="page-46-1"></span>**11.4.8 Full**

Input Files None Output Files None Parameters None Helper function to run all functions.

## **TWELVE**

## **MINOR OUTPUT FILES**

<span id="page-48-0"></span>1.*[Screen](#page-48-1)* 2.*[Classify](#page-52-0)* 3.*[ERVRegions](#page-54-0)*

## <span id="page-48-1"></span>**12.1 Screen**

- 1. *[initiate](#page-48-2)*
- 2. *[genomeToChroms](#page-49-0)*
- 3. *[prepDBs](#page-49-1)*
- 4. *[runExonerate](#page-49-2)*
- 5. *[cleanExonerate](#page-49-3)*
- 6. *[mergeOverlaps](#page-49-4)*
- 7. *[makeFastas](#page-50-0)*
- 8. *[renameFastas](#page-50-1)*
- 9. *[makeUBLASTDb](#page-50-2)*
- 10. *[runUBLASTCheck](#page-50-3)*
- 11. *[classifyWithExonerate](#page-50-4)*
- 12. *[getORFs](#page-50-5)*
- 13. *[checkORFsUBLAST](#page-51-0)*
- 14. *[assignGroups](#page-51-1)*
- 15. *[summariseScreen](#page-51-2)*
- 16. *Screen*

### <span id="page-48-2"></span>**12.1.1 initiate**

init.txt Placeholder file to show initial checks have been run.

### <span id="page-49-0"></span>**12.1.2 genomeToChroms**

host\_chromosomes.dir/\*fasta FASTA format files containing the input genome (or other sequence), divided into regions based on the [genomesplits](parameters.html#genomesplits) parameters.

### <span id="page-49-1"></span>**12.1.3 prepDBs**

gene databases.dir/GENE.fasta Copies of the fasta files of reference retroviral amino acid sequences.

### <span id="page-49-2"></span>**12.1.4 runExonerate**

raw\_exonerate\_output.dir/GENE\_\*.tsv Raw "vulgar" output of Exonerate as described [here](https://www.ebi.ac.uk/about/vertebrate-genomics/software/exonerate-manual)

### <span id="page-49-3"></span>**12.1.5 cleanExonerate**

clean\_exonerate\_output.dir/GENE\_\*\_unfiltered.tsv Raw exonerate output converted into a table. Columns:

- query\_id Reference amino acid sequence ID for retroviral gene
- query start Start position of match within reference sequence
- query\_end End position of match within reference sequence
- query\_strand Strand of match relative to reference sequence
- target id Nucleotide sequence from input which matched the retroviral gene.
- target start Start position of match within input sequence.
- target\_end End position of match within output sequence.
- target\_strand Strand of match relative to input sequence
- score Exonerate score of match
- details Additional columns (columns 11+) from [Exonerate vulgar output,](https://www.ebi.ac.uk/about/vertebrate-genomics/software/exonerate-manual) delimited by "|".
- length Length of match on input sequence

clean\_exonerate\_output.dir/GENE\_\*\_filtered.tsv Output of Exonerate filtered to remove regions containing introns and regions which are shorter than [exonerate\\_min\\_hit\\_length.](parameters.html#min-hit-length) Columns are the same as in the unfiltered table.

clean\_exonerate\_output.dir/GENE\_\*.bed ERV-like regions from the table above in [bed](https://genome.ucsc.edu/FAQ/FAQformat.html#format1)

### <span id="page-49-4"></span>**12.1.6 mergeOverlaps**

gene\_bed\_files.dir/GENE\_all.bed, ERV-like regions from clean\_exonerate\_output.dir/ GENE  $\star$ . [bed](https://genome.ucsc.edu/FAQ/FAQformat.html#format1) combined into a single bed file.

gene\_bed\_files.dir/GENE\_merged.bed ERV-like regions from the previous file merged using [Bedtools](https://bedtools.readthedocs.io/en/latest/content/tools/merge.html) [merge](https://bedtools.readthedocs.io/en/latest/content/tools/merge.html)

### <span id="page-50-0"></span>**12.1.7 makeFastas**

gene\_fasta\_files.dir/GENE\_merged.fasta Fasta files of the merged regions in gene\_bed\_files. dir/GENE\_merged.bed

### <span id="page-50-1"></span>**12.1.8 renameFastas**

gene\_fasta\_files.dir/GENE\_merged\_renamed.fasta Fasta files from the makeFastas step with the ERV-like regions renamed with unique IDs.

### <span id="page-50-2"></span>**12.1.9 makeUBLASTDb**

UBLAST  $db.dir/GENE db.udb UBLAST database$  for the reference retroviral amino acid sequences.

### <span id="page-50-3"></span>**12.1.10 runUBLASTCheck**

ublast.dir/GENE\_UBLAST\_alignments.txt Raw UBLAST output files for the Exonerate regions vs the retroviral amino acid databases. Equivalent to the BLAST [pairwise](https://www.ncbi.nlm.nih.gov/books/NBK279684/) output.

ublast.dir/GENE\_UBLAST.tsv UBLAST tabular output for Exonerate regions vs the retrovrial amino acid databases. Equivalent to the BLAST [tabular](https://www.ncbi.nlm.nih.gov/books/NBK279684/) output.

ublast.dir/GENE\_filtered\_UBLAST.fasta Fasta file of the regions which passed the UBLAST filter.

### <span id="page-50-4"></span>**12.1.11 classifyWithExonerate**

exonerate classification.dir/GENE all matches exonerate.tsv Raw output of ungapped Exonerate algorithm for the UBLAST verified regions against the ERV amino acid database. Columns:

- ID of newly identified ERV-like region
- ID of reference ERV amino acid
- Exonerate score

exonerate\_classification.dir/GENE\_best\_matches\_exonerate.tsv The previous table filtered to list only the highest scoring hit for each ERV-like region.

exonerate\_classification.dir/GENE\_refiltered\_matches\_exonerate.fasta Highest scoring hits from the previous table in FASTA format.

### <span id="page-50-5"></span>**12.1.12 getORFs**

ORFs.dir/GENE\_orfs\_raw.fasta Raw output of running [EMBOSS transeq -frame 6](http://emboss.sourceforge.net/apps/release/6.6/emboss/apps/transeq.html) on the regions output from classifyWithExonerate.

ORFs.dir/GENE orfs nt.fasta ORFs longer than ORFs min orf length as nucleotide sequences, with IDs redefined to include the chromosome, start and end position and strand of the ORF.

ORFs.dir/GENE\_orfs\_aa.fasta ORFs longer than [ORFs\\_min\\_orf\\_length](parameters.html#min-orf-length) as amino acid sequences, with IDs redefined to include the chromosome, start and end position and strand of the ORF.

### <span id="page-51-0"></span>**12.1.13 checkORFsUBLAST**

ublast\_orfs.dir/GENE\_UBLAST\_alignments.txt Raw UBLAST output files for the newly identified ORFs vs the retroviral amino acid databases. Equivalent to the BLAST [pairwise](https://www.ncbi.nlm.nih.gov/books/NBK279684/) output.

ublast\_orfs.dir/GENE\_UBLAST.tsv UBLAST tabular output for newly identified ORFs vs the retrovrial amino acid databases. Equivalent to the BLAST [tabular](https://www.ncbi.nlm.nih.gov/books/NBK279684/) output.

ublast\_orfs.dir/GENE\_filtered\_UBLAST.fasta Fasta file of the newly identified ORFs which passed the UBLAST filter.

### <span id="page-51-1"></span>**12.1.14 assignGroups**

grouped.dir/GENE\_groups.tsv Summarised output for the previous steps. This is identical to screen results.dir/results.tsv.

### <span id="page-51-2"></span>**12.1.15 summariseScreen**

FMT can be png, svg, pdf, jpg depending on the plot\_format parameter

The major outputs of this function are stored in the screen\_results.dir directory. Further details of these files are provided in the [Main Output Files](introduction.html#main-output-files) section.

The other files show the output of the intermediate steps.

#### Exonerate Initial

- summary\_tables.dir/exonerate\_initial\_summary.txt Summary of the output of the initial Exonerate screening step. Note that these are unfiltered and many will not be true ERVs.
- summary\_tables.dir/ublast\_hits\_initial\_summary.txt Summary of the results of running UBLAST on the initial Exonerate output.
- summary tables.dir/orfs initial summary.txt Summary of the results of the initial ORF identification.
- summary\_tables.dir/ublast\_orfs\_initial\_summary.txt Summary of the results of running UBLAST on these ORFs.
- summary\_plots.dir/exonerate\_initial\_lengths.FMT Histogram showing the lengths of the initial Exonerate regions for each gene.
- summary\_plots.dir/exonerate\_initial\_scores.FMT Histogram showing the Exonerate score of the initial Exonerate regions for each gene.
- summary\_plots.dir/exonerate\_initial\_strands.FMT Bar chart showing the number of regions identified on each strand in the initial Exonerate screen.
- summary\_plots.dir/exonerate\_initial\_by\_sequence.FMT Histogram showing the number of ERV-like regions identified on each sequence in the reference genome being screened.
- summary\_plots.dir/exonerate\_initial\_counts\_per\_gene.FMT Bar chart showing the number of ERV regions identified per gene in the initial Exonerate screen.

#### UBLAST

• summary\_plots.dir/ublast\_hits\_alignment\_length.FMT Histogram showing the lengths of the alignments of the UBLAST filtered Exonerate regions and the most similar reference ORF, based on the UBLAST output.

- summary plots.dir/ublast hits perc similarity.FMT Histogram showing the percentage identity between the UBLAST filtered Exonerate regions and the most similar reference ORF, based on the UBLAST output.
- summary\_plots.dir/ublast\_hits\_perc\_similarity.FMT Histogram showing the UBLAST bit score between the UBLAST filtered Exonerate regions and the most similar reference ORF, based on the UBLAST output.
- summary\_plots.dir/ublast\_hits\_by\_match.FMT Bar chart showing the number of UBLAST filtered Exonerate regions most similar to each reference ORF in the ERVsearch/ERV\_db database.
- summary\_plots.dir/ublast\_hits\_per\_gene.FMT Bar chart showing the number of UBLAST filtered Exonerate regions identified per gene.

#### **ORFs**

- summary\_plots.dir/orfs\_lengths.FMT Histogram of the lengths of ORFs identified in the ERV regions.
- summary\_plots.dir/orfs\_strands.FMT Bar chart of the strand (positive (+) or negative (-) sense) of the ORFs identified in the ERV regions.
- summary\_plots.dir/orfs\_by\_gene.FMT Bar chart of the number of ORFs identified for each gene.

#### UBLAST ORFs

- summary\_plots.dir/ublast\_orfs\_alignment\_length.FMT Histogram showing the lengths of the alignments of the ERV-like ORFs and the most similar reference ORF, based on the UBLAST output.
- summary\_plots.dir/ublast\_orfs\_perc\_similarity.FMT Histogram showing the percentage identity between the ERV-like ORFs and the most similar reference ORF, based on the UBLAST output.
- summary\_plots.dir/ublast\_orfs\_bit\_score.FMT Histogram showing the UBLAST bit score between the ERV-like ORFs and the most similar reference ORF, based on the UBLAST output.
- summary\_plots.dir/ublast\_orfs\_by\_match.FMT Bar chart showing the number of ERV-like ORFs most similar to each reference ORF in the ERVsearch/ERV\_db database.
- summary\_plots.dir/ublast\_orfs\_per\_gene.FMT Bar chart showing the number of ERV-like ORFs identified per gene.

## <span id="page-52-0"></span>**12.2 Classify**

- 1. *[makeGroupFastas](#page-53-0)*
- 2. *[makeGroupTrees](#page-53-1)*
- 3. *[drawGroupTrees](#page-53-2)*
- 4. *[makeSummaryFastas](#page-53-3)*
- 5. *[makeSummaryTrees](#page-53-4)*
- 6. *[drawSummaryTrees](#page-53-5)*
- 7. *[summariseClassify](#page-53-6)*
- 8. *Classify*

### <span id="page-53-0"></span>**12.2.1 makeGroupFastas**

group\_fastas.dir/GENE\_(.\*)\_GENUS.fasta Fasta files for each small subgroup of ERV-like ORFs and reference sequences.

```
group_fastas.dir/GENE_(.*)_GENUS_A.fasta Aligned version of the above Fasta file generated using
MAFFT
```
#### <span id="page-53-1"></span>**12.2.2 makeGroupTrees**

`group\_trees.dir/GENE\_(.\*)\_GENUS.tre Phylogenetic trees in Newick format for each small subgroup of ERV-like ORFs and reference sequences generated using [FastTree](http://www.microbesonline.org/fasttree/)

### <span id="page-53-2"></span>**12.2.3 drawGroupTrees**

group\_trees.dir/GENE\_(.\*\_)GENUS.FMT (png, svg, pdf or jpg) Image files of the phylogenetic trees for each small subgroup of ERV-like ORFs and reference sequences, with newly identified sequences highlighted.

#### <span id="page-53-3"></span>**12.2.4 makeSummaryFastas**

summary fastas.dir/GENE GENUS.fasta Fasta files for each retroviral gene and genus combining reference and newly identified sequences. Monophyletic groups of newly identified ORfs sequences are represented by a single sequence.

group\_lists.dir/\*tsv Lists of sequences in each monophyletic group of newly identified ORFs which has been collated to be represented by a single sequnce.

#### <span id="page-53-4"></span>**12.2.5 makeSummaryTrees**

summary\_trees.dir/GENE\_GENUS.tre Tree files in Newick format for each retroviral gene and genus combining reference and newly identified sequences. Monophyletic groups of newly identified ORfs sequences are represented by a single sequence.

### <span id="page-53-5"></span>**12.2.6 drawSummaryTrees**

summary\_trees.dir/GENE\_GENUS.FMT (FMT = png, svg, pdf or jpg) Images files of the phylogenetic trees for each retroviral gene and genus. Different sized circles are used to show the relative size of collapsed monophyletic groups. Newly identified ERVs are highlighted.

### <span id="page-53-6"></span>**12.2.7 summariseClassify**

classify results.dir/results.tsv Table listing the number of genes which have been collapsed into each monophyletic group in the trees in the summary\_trees.dir directory. Columns:

- gene Retroviral gene for this group
- genus Retroviral genus for this group
- group Group ID
- count Number of sequences in this group

classify\_results.dir/by\_gene\_genus.png Bar chart showing the number of genes which have been collapsed into each monophyletic group, organised by gene and genus.

## <span id="page-54-0"></span>**12.3 ERVRegions**

- 1. *[makeCleanBeds](#page-54-1)*
- 2. *[makeCleanFastas](#page-54-2)*
- 3. *[findERVRegions](#page-54-3)*
- 4. *[makeRegionTables](#page-54-4)*
- 5. *[summariseERVRegions](#page-55-1)*
- 6. *[plotERVRegions](#page-55-0)*
- 7. *ERVRegions*
- 8. *Full*

#### <span id="page-54-1"></span>**12.3.1 makeCleanBeds**

clean beds.dir/GENE.bed [Bed](https://genome.ucsc.edu/FAQ/FAQformat.html#format1) files containing the co-ordinates all the ERV-like ORFs output by the Screen section.

#### <span id="page-54-2"></span>**12.3.2 makeCleanFastas**

clean\_fastas.dir/GENE.fasta FASTA files of the ERV-like ORFs output by the Screen section.

#### <span id="page-54-3"></span>**12.3.3 findERVRegions**

ERV\_regions.dir/all\_ORFs.bed Concatenated version of the bed files output by the makeCleanBeds function with all three genes in a single file.

ERV\_regions.dir/all\_regions.bed Previous bed file merged using [Bedtools merge,](https://bedtools.readthedocs.io/en/latest/content/tools/merge.html) with regions within [regions\\_maxdist](parameters.html#maxdist) merged.

ERV\_regions.dir/multi\_gene\_regions.bed Filtered version of the previous bed file with only regions which were merged.

ERV\_regions.dir/regions.fasta Fasta file of the merged regions.

#### <span id="page-54-4"></span>**12.3.4 makeRegionTables**

ERV\_regions.dir/ERV\_regions\_final.tsv Table showing the details of the combined regions containing ORFs resembling more than one retroviral gene. This table is identical to [erv\\_region\\_results.dir/](introduction.html#id3) [results.tsv](introduction.html#id3).<br<

ERV\_regions.dir/ERV\_regions\_final.bed Bed file with the co-ordinates of the identified regions.

ERV\_regions.dir/ERV\_regions\_final.fasta FASTA file of the regions in the bed file above.

### <span id="page-55-0"></span>**12.3.5 plotERVRegions**

ERV\_region\_plots.dir/\*.FMT Plots showing the distributions of ORFs resembling each retroviral gene on the genome. Each gene is shown on a different line on the y axis, the x axis is chromosome co-ordinates. One plot is generated for each multi-gene region.

### <span id="page-55-1"></span>**12.3.6 summariseERVRegions**

erv\_region\_results.dir/results.tsv Table showing the overall results for regions with ORFs resembling multiple retroviral genes. This table is described in full in the [Main Output Files](introduction.html#main-output-files) section.

erv\_region\_results.dir/erv\_regions.png Bar chart showing the number of ERV regions identified with each combination of retroviral genes.